## **Onodo, la herramienta que orden alas relaciones sociales en pocos minutos**

**Civio, fundación nacional sin ánimo de lucro creada para fomentar la transparencia de las instituciones públicas, ha creado la plataforma Onodo para explicar, por ejemplo, de manera clara las relaciones familiares del Ministro de Hacienda, Cristóbal Montoro** Un diagrama para mostrar conexiones sociales

La información se puede representar de muchas maneras, y en el mundo en que nos movemos, saturados por la sobreinformación, se agradece el acceso a datos bien organizados y fáciles de digerir. Una de las maneras más esquemáticas de procesar información es el mapa de ideas, diagrama o mapa mental, que une conceptos en forma de ramificaciones que se relacionan unas con otras.

En el caso de las relaciones sociales, disponemos del mapa de relaciones, una estructura de puntos y líneas que conectan personas entre sí mostrando de un vistazo las uniones dentro de un grupo o de cualquier elemento que se quiera representar.

Onodo es una herramienta online que sirve para crear un mapa de relaciones en cuestión de minutos, con una gran facilidad y sin preocuparte para nada del aspecto técnico. Podrás crear mapas de relaciones, sociogramas o diagramas de relaciones cómodamente desde el navegador web.

Los responsables de Onodo son Civio, una fundación española sin ánimo de lucro y cuyo propósito es hacer más transparente la gobernanza de las instituciones públicas y, en último término, mejorar la calidad democrática.

Con esta herramienta, por ejemplo, pueden explicar de forma gráfica quienes forman la Mesa del Congreso español o las relaciones familiares del ministro de Hacienda Cristóbal Montoro, por citar dos ejemplos.

Onodo te servirá para muchas cosas: un árbol genealógico, la organización de una empresa y sus departamentos y, en general, para discernir cómo están relacionados los miembros de un grupo. Hace las veces de espacio online donde encontrar mapas de relaciones y de editor online para crearlos tú mismo. Para esto último tendrás que registrarte, gratis y empezar a diseñar.

El proceso de creación es muy simple, como el resultado. La simplicidad es la clave para que un mapa de relaciones sea inteligible y todo el mundo lo entienda a la primera. Hay dos maneras de crear el mapa, desde cero o a partir de un fichero XLSX donde tengas guardada una tabla con nombres y sus respectivas relaciones.

Los mapas de relaciones se componen de nodos y relaciones. Los nodos son los puntos donde ubicar

los nombres de personas, cosas, lugares o lo que quieras conectar. Y las relaciones son esas conexiones, representadas por líneas que unen los nodos.

Entre las opciones de configuración, podrás cambiar el color y tamaño de los nodos, el aspecto de las conexiones, etc. En cuanto a añadir los nodos, puedes hacerlo desde el editor gráfico o desde la parte inferior de la herramienta, creando una tabla con celdas, como una hoja de cálculo al uso.

Cuando creas un nodo, puedes editarlo posteriormente. En concreto, tienes la posibilidad de incluir una fotografía o imagen, de tu ordenador u online e incluir una descripción con o sin enlaces. Y cuando la cosa se complique con muchos nodos, hay un buscador para encontrarlos.

Una vez termines, podrás guardar el mapa de relaciones y compartirlo con quien quieras, pues el mapa será público y estará online en la propia herramienta.

El contenido de este comunicado fue publicado primero en la web de Hipertextual

**Datos de contacto:**

Nota de prensa publicada en:

Categorías: [Telecomunicaciones](https://www.notasdeprensa.es/telecomunicaciones) [E-Commerce](https://www.notasdeprensa.es/e-commerce) 

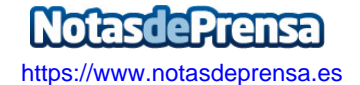